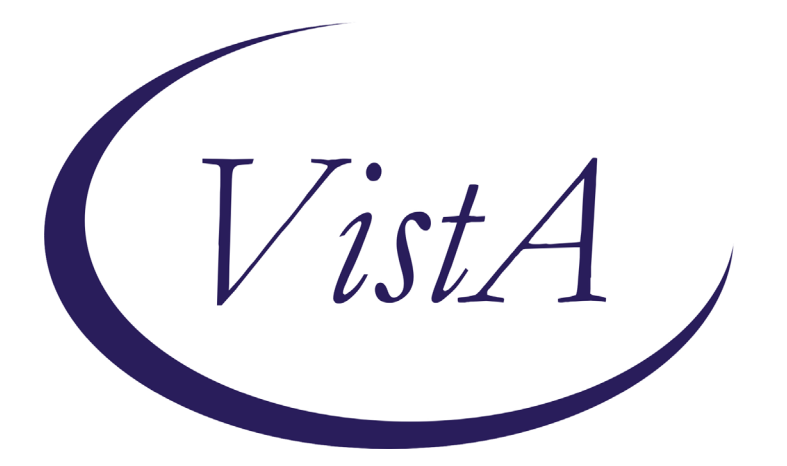

**Update \_2\_0\_144**

# **Clinical Reminders**

# **VA-TECS PROGRAM TEMPLATES Install Guide**

**August 2020**

Product Development Office of Information Technology Department of Veterans Affairs

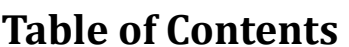

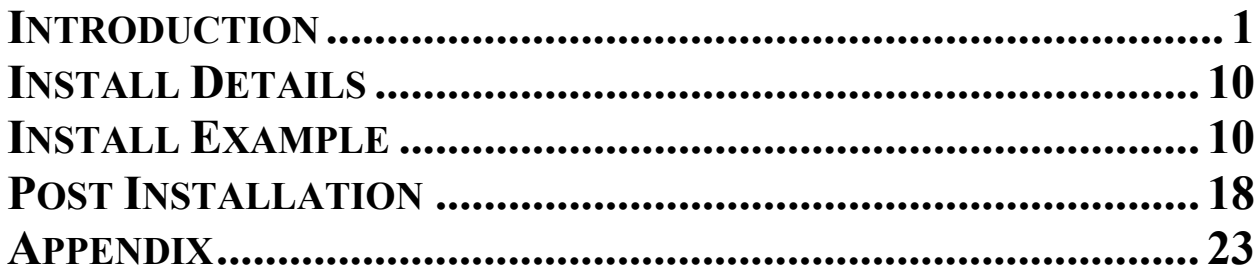

# <span id="page-2-0"></span>**Introduction**

The Technology-based Eye Care Services (TECS) Program is a national telemedicine store and forward telehealth program. It is one of the programs funded by VA Office of Rural Health (ORH) Enterprise Wide Initiatives, but facilities can also implement and fund this program separate from ORH. TECS provides select eye clinic infrastructure and is a tool that can be used by eye clinics to provide access to care for their Veterans, especially post pandemic. TECS currently has 20 sites across the country and its growing. The TECS CPRS templates are linked healthcare factors (like diabetic tele retinal screening templates) that would be stored and distributed at the national level. This update includes five (5) dialog templates titled TECS Glaucoma Physician, TECS Glaucoma Technician, TECS Letters, TECS Physician and TECS Technician.

Per the Program Office, TECS is a national standard and all VA facilities will be using these templates. For clinical questions, contact REDACTED

# UPDATE 2 0 144 contains 1 Reminder Exchange entry: **UPDATE\_2\_0\_144 VA-TECS PROGRAM TEMPLATES**

## **The exchange file contains the following components:**

## **TIU TEMPLATE FIELD**

VA-TECS OD/OS/OU Y/N VA-TECS CLINIC TEXT (1-60 CHAR) VA-TECS IOP MEASURE TOOL DATE & TIME TEXT (1-20 CHAR) REQ WORD 2 LINES RQ VA TECS TXT 2 VA-TECS AREDS VIT VA-TECS BP/SG/CHL VA TECS TXT NR YES OR NO WEEKS/MONTHS VA-TECS FLOATERS/FLASHES ALL-WP

### **HEALTH FACTORS**

VA-REMINDER UPDATES VA-UPDATE\_2\_0\_144 VA-TECS PROVIDER VA-TECS EYE ADQ PHOTO NO VA-TECS EYE OTHER EXT PHOTO PATH VA-TECS EYE TEAR LAKE/FILM IRREG

VA-TECS EYE LID LESION VA-TECS EYE IRIS LESION VA-TECS EYE PTERYGIUM VA-TECS EYE CORNEA VA-TECS EYE LENTIC VA-TECS EYE IOL VA-TECS EYE NL EXT PHOTO VA-TECS EYE NO EXT PHOTO VA-TECS EYE YES EXT PHOTO VA-TECS GLAUC PROVIDER VA-TECS NERV PROG NO PRIOR PHOTO VA-TECS NERV PROG N VA-TECS NERV PROG Y VA-TECS DISC HEME N VA-TECS DISC HEME Y VA-TECS EYE OTHER VESSELS PATH VA-TECS EYE HTN VESSELS VA-TECS EYE NL VESSELS VA-TECS EYE OTHER RET PATH VA-TECS EYE CHORIORETINAL SCAR RET VA-TECS EYE HOLLEN RET VA-TECS EYE LESION RET VA-TECS EYE VASC OC RET VA-TECS EYE PR RET VA-TECS EYE NPR RET VA-TECS EYE NL RET VA-TECS EYE MAC CHORIO SCAR YES VA-TECS EYE OTHER MAC PATH VA-TECS EYE EDEMA MAC VA-TECS RTC/RECALL/VCP LIST NAME VA-TECS EYE RET HEM MAC VA-TECS EYE PIGM MAC VA-TECS EYE ERM MAC VA-TECS EYE CHOROIDAL PIG MAC VA-TECS EYE DRUS MAC VA-TECS EYE NL MAC VA-TECS EYE CD OS VA-TECS EYE CD OD VA-TECS EYE DRUS NERVE VA-TECS EYE ASYMMTERY CD VA-TECS EYE OTHER NERVE PATH VA-TECS EYE NEOVASC NERVE VA-TECS EYE EDEMA NERVE VA-TECS EYE ANOM NERVE VA-TECS EYE HEMOR DISC VA-TECS EYE PALE NERVE

VA-TECS EYE INCREASE CD VA-TECS GLAUC PROG OTHER VA-TECS GLAUC PROG RNFL VA-TECS GLAUC PROG CD VA-TECS GLAUC PROG HVF VA-TECS GLAUC PROG IOP VA-TECS DX MOD GLAUC VA-TECS DX MILD GLAUC VA-TECS DX HTN NO TX VA-TECS DX GLAUC SUSP VA-TECS PT STABLE N VA-TECS PT STABLE Y VA-TECS RISK TRAUMA VA-TECS RISK IOP VA-TECS RISK CCT VA-TECS RISK FAMHX VA-TECS RISK AGE VA-TECS RISK RACE VA-TECS EYE OCT NFL OTHER VA-TECS EYE OCT NFL SEG1 VA-TECS EYE OCT NFL SEG5 VA-TECS EYE OCT NFL Q5N VA-TECS EYE OCT NFL Q5T VA-TECS EYE OCT NFL Q5I VA-TECS EYE OCT NFL Q5S VA-TECS EYE OCT NFL Q1N VA-TECS EYE OCT NFL Q1T VA-TECS EYE OCT NFL Q1I VA-TECS EYE OCT NFL Q1S VA-TECS EYE OCT NORM INTERP VA-TECS AVE RNFL THICK VA-TECS SIG RNFL PROG N VA-TECS SIG RNFL PROG Y VA-TECS SIG PROG CD N VA-TECS SIG PROG CD Y VA-TECS PREV OCT N VA-TECS PREV OCT Y VA-TECS GCC MAC N VA-TECS GCC MAC Y VA-TECS ANOM NERVE OCT N VA-TECS ANOM NERVE OCT Y VA-TECS AVE RNFL DIFF N VA-TECS AVE RNFL DIFF Y VA-TECS SIG STRENGTH INADQ VA-TECS SIG STRENGTH ADQ VA-TECS GLAUC TECH

VA-TECS EYE HVF NOT DONE VA-TECS BASE PROG VA-TECS BASE POS PROG VA-TECS BASE STABLE VA-TECS INF OTHER VA-TECS INF PCS VA-TECS INF NONSP VA-TECS INF ALT VA-TECS INF ARC VA-TECS INF STEP VA-TECS SUP OTHER VA-TECS SUP PCS VA-TECS SUP NONSP VA-TECS SUP ALT VA-TECS SUP STEP VA-TECS SUP ARC VA-TECS PTOSIS VA-TECS CLOVERLEAF VA-TECS RIM ART VA-TECS RX WRONG VA-TECS FIX LOSS VA-TECS FALSE NEG VA-TECS FALSE POS VA-TECS HVF RELIABLE N VA-TECS HVF RELIABLE Y VA-TECS EYE HVF OTHER VA-TECS EYE HVF 10-2 FAST VA-TECS EYE HVF 10-2 STD VA-TECS EYE HVF 30-2 FAST VA-TECS EYE HVF 30-2 STD VA-TECS EYE HVF 24-2 FAST VA-TECS EYE HVF 24-2 STD VA-TECS EYE PERRL ABN VA-TECS EYE PERRL NORMAL VA-TECS EYE PUPILS/AC COMMENT VA-TECS EYE ADQ DILATION NO VA-TECS TECHNICIAN VA-TECS DILATED PRECAUTIONS-YES VA-TECS EYE ADQ DILATION YES VA-TECS EYE AFFERENT DEFECT NONE VA-TECS EYE AFFERENT DEFECT YES VA-TECS EYE HANDLIGHT EXAM REMARKABLE VA-TECS EYE HANDLIGHT EXAM UNREMARKABLE VA-TECS IOP-OS VA-TECS IOP-OD VA-TECS IOP METHOD

VA-TECS REFRAC-K2 OS VA-TECS REFRAC-K1 OS VA-TECS REFRAC-K2 OD VA-TECS REFRAC-K1 OD VA-TECS REFRAC-FINAL MRX OS VA-TECS REFRAC-FINAL MRX OD VA-TECS REFRAC-GLARE OS VA-TECS REFRAC-GLARE OD VA-TECS REFRAC-RX COMMENTS VA-TECS REFRAC-VA MRX OS VA-TECS REFRAC-VA MRX OD VA-TECS REFRAC-MRX OS VA-TECS REFRAC-MRX OD VA-TECS REFRAC-VA ARX OS VA-TECS REFRAC-VA ARX OD VA-TECS REFRAC-ARX OS VA-TECS REFRAC-ARX OD VA-TECS REFRAC-VA WRX OS VA-TECS REFRAC-VA WRX OD VA-TECS REFRAC-WRX OS VA-TECS REFRAC-WRX OD VA-TECS REFRAC-SCVA OS VA-TECS REFRAC-SCVA OD VA-TECS EYE DROPS-DORZOLAMIDE/TIMOLOL VA-TECS EYE DROPS-PUNCT TEACH NO VA-TECS EYE DROPS-PUNCT TEACH YES VA-TECS EYE DROPS-WHEEZING VA-TECS EYE DROPS-OTH CONCERN VA-TECS EYE DROPS-ABN TASTE VA-TECS EYE DROPS-LID REDNESS VA-TECS EYE DROPS-REDNESS VA-TECS EYE DROPS-ITCHINESS VA-TECS EYE DROPS-IRRITATION VA-TECS EYE DROPS-FLAKEY EYELID VA-TECS EYE DROPS-FATIGUE VA-TECS EYE DROPS-DRY MOUTH VA-TECS EYE DROPS-BREATHING TROUBLE VA-TECS EYE DROP REFILL-MISSED OCC VA-TECS EYE DROP REFILL-MISSED FREQ VA-TECS EYE DROPS-MISSED OCCASIONALLY VA-TECS EYE DROPS-MISSED WEEKLY VA-TECS EYE DROPS-MISS DAILY VA-TECS EYE DROPS-AZOPT TID VA-TECS EYE DROPS-AZOPT BID VA-TECS EYE DROPS-TIMOLOL GEL VA-TECS EYE DROPS-TIMOLOL TID

VA-TECS EYE DROPS-TIMOLOL BID VA-TECS EYE DROPS-LUMIGAN VA-TECS EYE DROPS-TRAVAPROST VA-TECS EYE DROPS-LATANOPROST VA-TECS EYE DROPS-VYZULTA VA-TECS EYE DROPS-BRIMONIDINE TID VA-TECS EYE DROPS-BRIMONIDINE BID VA-TECS EYE DROPS-SIMBRINZA TID VA-TECS EYE DROPS-SIMBRINZA BID VA-TECS EYE DROPS-RHOPRESSA VA-TECS EYE DROPS-COMBIGAN TID VA-TECS EYE DROPS-COMBIGAN BID VA-TECS EYE PT HANDOUT YES VA-TECS EYE OCT MAC OTHER VA-TECS EYE OCT MAC IRF VA-TECS EYE OCT MAC SRF VA-TECS EYE OCT MAC PED VA-TECS EYE OCT MAC DRUSN VA-TECS EYE OCT MAC VMT VA-TECS EYE OCT MAC EDEMA VA-TECS EYE OCT MAC ERM VA-TECS EYE OTHER RSLT VA-TECS EYE FU TECS VA-TECS EYE FU 65 VA-TECS EYE FU LESS 65 VA-TECS EYE FU LESS 50 VA-TECS EYE FU LESS 40 VA-TECS EYE PREV STUDY YES VA-TECS EYE CAT LENS-PSEUDO YES VA-TECS EYE CAT SURG HIGH RISK YES VA-TECS EYE CAT REF SURG-PT DENY VA-TECS EYE CAT OBSV RSLT VA-TECS EYE CAT REF SURG YES VA-TECS EYE RET CHOR SCAR RSLT VA-TECS EYE RET PUC MAC RSLT VA-TECS EYE RET HT WORP RSLT VA-TECS EYE RET HT WRP RSLT VA-TECS EYE RET OTHER RSLT VA-TECS EYE RET PLQUE RSLT VA-TECS EYE RET NEVI RSLT VA-TECS EYE RET VASC RSLT VA-TECS EYE MAC DEG OTHER RSLT VA-TECS EYE MAC DEG ADV WET RSLT VA-TECS EYE MAC DEG ADV DRY RSLT VA-TECS EYE MAC DEG INT RSLT VA-TECS EYE MAC DEG ERLY RSLT

VA-TECS EYE NERVE OTHER RSLT VA-TECS EYE NERVE HGH RISK RSLT VA-TECS EYE NERVE IOP RSLT VA-TECS EYE NERVE HEME RSLT VA-TECS EYE NERVE ASYM RSLT VA-TECS EYE NERVE CD INC RSLT VA-TECS EYE DM OTHER RSLT VA-TECS EYE DM PDR RSLT VA-TECS EYE DM CSME RSLT VA-TECS EYE DM SEV RSLT VA-TECS EYE DM MOD RSLT VA-TECS EYE DM MILD RSLT VA-TECS EYE PINGEUCULA VA-TECS EYE PTOSIS VA-TECS EYE COMM CARE-NO VA-TECS EYE COMM CARE-YES VA-TECS CAT SURG EVAL-NO VA-TECS CAT SURG EVAL-YES VA-TECS EYE PACHYMETRY OS VA-TECS EYE PACHYMETRY OD VA-TECS TOBACCO HX-YES VA-TECS TOBACCO HX-NO VA-TECS EYE MEDS-OTHER VA-TECS EYE MEDS-ACETAZ METHAZOLAMIDE VA-TECS EYE MEDS-PREDNISOLONE 1% VA-TECS EYE MEDS-DICLOFENACE KETOROLAC VA-TECS EYE MEDS-NEO POLYDEX VA-TECS EYE MEDS-GENTAMICIN VA-TECS EYE MEDS-POLYTRIM VA-TECS EYE MEDS-VIGAMOX CILOXAN VA-TECS EYE MEDS-SIMBRINZA VA-TECS EYE MEDS-COSOPT VA-TECS EYE MEDS-DORZALAMIDE VA-TECS EYE MEDS-LEVOBUNOLOL TIMOLOL VA-TECS EYE MEDS-LATANOPROST TRAVATAN VA-TECS EYE MEDS-AREDS VITAMIN VA-TECS EYE MEDS-LUBRICATING OINT VA-TECS EYE MEDS-ARTIFICIAL TEARS VA-TECS EYE MEDS-NONE VA-TECS EYE DX-ADOPTED VA-TECS EYE DX-OTHER PERSON VA-TECS EYE DX SIBLING-OTHER VA-TECS EYE DX SIBLING-BLINDNESS VA-TECS EYE DX SIBLING-RETINAL DISEASE VA-TECS EYE DX SIBLING-MACULAR DEGEN VA-TECS EYE DX SIBLING-GLAUCOMA

VA-TECS EYE DX SIBLING-CATARACT VA-TECS VA-TECS EYE DX GRANDPARENT-OTHER VA-TECS EYE DX GRANDPARENT-BLINDNESS VA-TECS EYE DX GRANDPARENT-RETINAL DX VA-TECS EYE DX GRANDPARENT-MAC DEGEN VA-TECS EYE DX GRANDPARENT-GLAUCOMA VA-TECS EYE DX GRANDPARENT-CATARACT VA-TECS EYE DX MOTHER-OTHER VA-TECS EYE DX MOTHER-BLINDNESS VA-TECS EYE DX MOTHER-RETINAL DISEASE VA-TECS EYE DX MOTHER-MACULAR DEGEN VA-TECS EYE DX MOTHER-GLAUCOMA VA-TECS EYE DX MOTHER-CATARACT VA-TECS EYE DX FATHER-OTHER VA-TECS EYE DX FATHER-BLINDNESS VA-TECS EYE DX FATHER-RETINAL DISEASE VA-TECS EYE DX FATHER-MACULAR DEGEN VA-TECS EYE DX FATHER-GLAUCOMA VA-TECS EYE DX FATHER-CATARACT VA-TECS FAMILY EYE DISEASE-NONE VA-TECS EYE TRAUMA-OTHER VA-TECS EYE TRAUMA-MVA VA-TECS EYE TRAUMA-PENETRATING INJ VA-TECS EYE TRAUMA-FOREIGN BODY VA-TECS EYE TRAUMA-INJURY VA-TECS EYE TRAUMA-CHEMICAL VA-TECS EYE TRAUMA-BLUNT VA-TECS EYE TRAUMA-NONE VA-TECS EYE PROC-OTHER VA-TECS EYE PROC-PTOSIS REPAIR VA-TECS EYE PROC-LID SURGERY VA-TECS EYE PROC-BLEPHAROPLASTY VA-TECS EYE PROC-PTERYGIUM VA-TECS EYE PROC-RK VA-TECS EYE PROC-LASIK VA-TECS EYE PROC-DSEK VA-TECS EYE PROC-CORNEAL TRANSPLANT VA-TECS EYE PROC-SCLERAL BUCKLE VA-TECS EYE PROC-PARS PLANA VITRECTOMY VA-TECS EYE PROC-VEGF INJECTION VA-TECS EYE PROC-FOCAL MACULAR LASER VA-TECS EYE PROC-PANRET PHOTOCOAG VA-TECS EYE PROC-CPC DIODE VA-TECS EYE PROC-TUBE SHUNT VA-TECS EYE PROC-TRABECULECTOMY

VA-TECS EYE PROC-LASER IRIDOTOMY VA-TECS EYE PROC-LASER TRABECULOPLASTY VA-TECS EYE PROC-YAG CAPSULOTOMY VA-TECS EYE PROC-CATARACT IOL VA-TECS EYE PROCEDURE-NONE VA-TECS EYE DX-RETINAL TEAR VA-TECS EYE DX-OTHER VA-TECS EYE DX-AMBLYOPIA VA-TECS EYE DX-ASTIGMATISM VA-TECS EYE DX-PRESBYOPIA VA-TECS EYE DX-HYPEROPIA VA-TECS EYE DX-MYOPIA VA-TECS EYE DX-DRY EYE SYNDROME VA-TECS EYE DX-PSEUDOPHAKIA VA-TECS EYE DX-CATARACTS VA-TECS EYE DX-VASCULAR EVENT VA-TECS EYE DX-RETINAL DETACHMENT VA-TECS EYE DX-MAC DEGEN WET VA-TECS EYE DX-MAC DEGEN DRY VA-TECS EYE DX-DM MACULAR EDEMA VA-TECS EYE DX-PROLIF DM RETINOPATHY VA-TECS EYE DX-DM RETINOPATHY VA-TECS EYE DX-GLAUCOMA SUSPECT VA-TECS EYE DX-GLAUCOMA VA-TECS EYE DISEASE-NONE VA-TECS EYE EXAM-INSULIN VA-TECS EYE EXAM-DIABETES VA-TECS EYE EXAM ABN-DROOPY LIDS VA-TECS EYE EXAM ABN-EYE TEARING VA-TECS EYE EXAM ABN-GLARE SYMP VA-TECS EYE EXAM ABN-FLOATERS VA-TECS EYE EXAM ABN-FLASHES VA-TECS EYE EXAM ABN-EYE PAIN VA-TECS EYE EXAM ABN-DOUBLE VISION VA-TECS EYE EXAM ABN-BURNING VA-TECS EYE EXAM ABN-DECREASED VISION VA-TECS EYE EXAM-NORMAL VA-TECS REFERRED BY PC VA-TECS EYE EXAM LOC-UNK VA-TECS EYE EXAM LOC-OUTSIDE VA VA-TECS LAST EYE EXAM 1-2 YRS VA-TECS LAST EYE EXAM > 5 YRS VA-TECS LAST EYE EXAM UNK VA-TECS LAST EYE EXAM 3-5 YRS VA-TECS CHIEF EYE COMPLAINT VA-TECS LETTER

VA-TECS LETTER-HIGH RISK PT VA-TECS LETTER-GLAUC HIGH RISK VA-TECS LETTER-LOW RISK PT VA-TECS LETTER-GLAUC LOW RISK

# **REMINDER SPONSOR**

OFFICE OF TELEHEALTH SERVICES STORE AND FORWARD TELEHEALTH

### **REMINDER TERM**

VA-REMINDER UPDATE\_2\_0\_144

## **REMINDER DIALOG**

VA-TECS GLAUCOMA PHYSICIAN VA-TECS GLAUCOMA TECHNICIAN VA-TECS PHYSICIAN VA-TECS TECHNICIAN VA-TECS LETTERS

## **HEALTH SUMMARY COMPONENT** PCE HEALTH FACTORS SELECTED

**HEALTH SUMMARY TYPE** VA-TECS IOP VA-TECS PACHYMETRY

#### **HEALTH SUMMARY OBJECTS** VA-TECS IOP

VA-TECS PACHYMETRY

# **TIU DOCUMENT DEFINITION**

VA-TECS IOP VA-TECS PACHYMETRY

# <span id="page-11-0"></span>**Install Details**

This update is being distributed as a web host file. The address for the host file is: **https://vaww.va.gov/reminders/docs/UPDATE\_2\_0\_144.PRD**

Installation:

============= This update can be loaded with users on the system. Installation will take less than  $30$  minutes.

# <span id="page-11-1"></span>**Install Example**

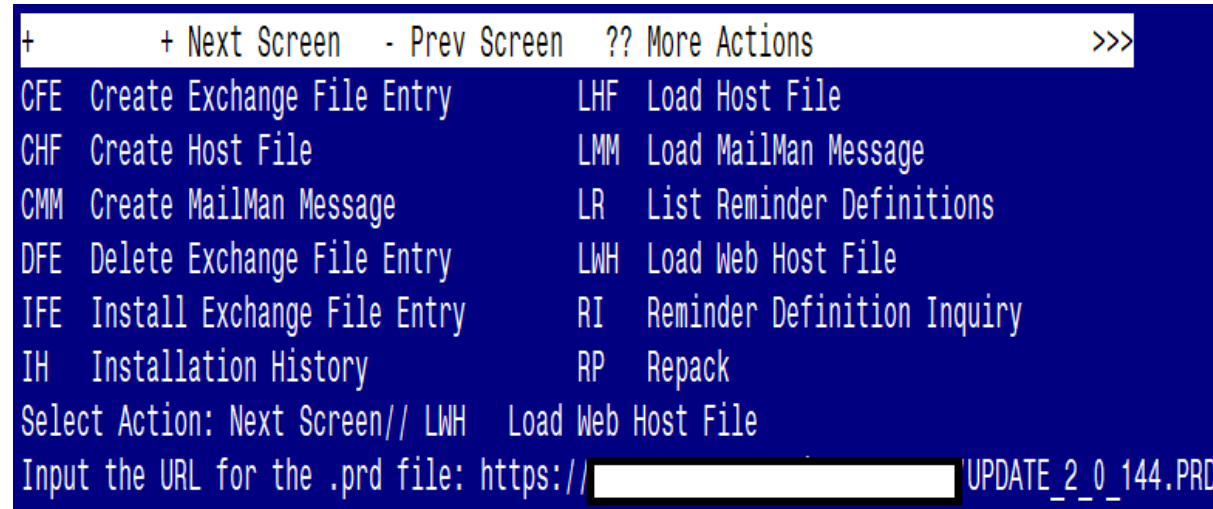

To Load the Web Host File. Navigate to Reminder Exchange in Vista.

At the **Select Action:** prompt, enter **LWH** for Load Web Host File At the **Input the url for the .prd file:** prompt, type the following web address: **[https://vaww.va.gov/reminders/docs/UPDATE\\_2\\_0\\_144.PRD](https://vaww.va.gov/reminders/docs/UPDATE_2_0_144.PRD)**

You should see a message at the top of your screen that the file successfully loaded.

#### /UPDATE 2 0 144.PRD successfully loaded. https:/

Search and locate an entry titled **UPDATE\_2\_0\_144 VA-TECS PROGRAM TEMPLATES** in reminder exchange.

At the **Select Action** prompt, enter **IFE** for Install Exchange File Entry Enter the number that corresponds with your entry UPDATE\_2\_0\_144 VA-TECS PROGRAM TEMPLATES *(in this example it is entry 181. It will vary by site).* The date of the exchange file should be 08/04/2020.

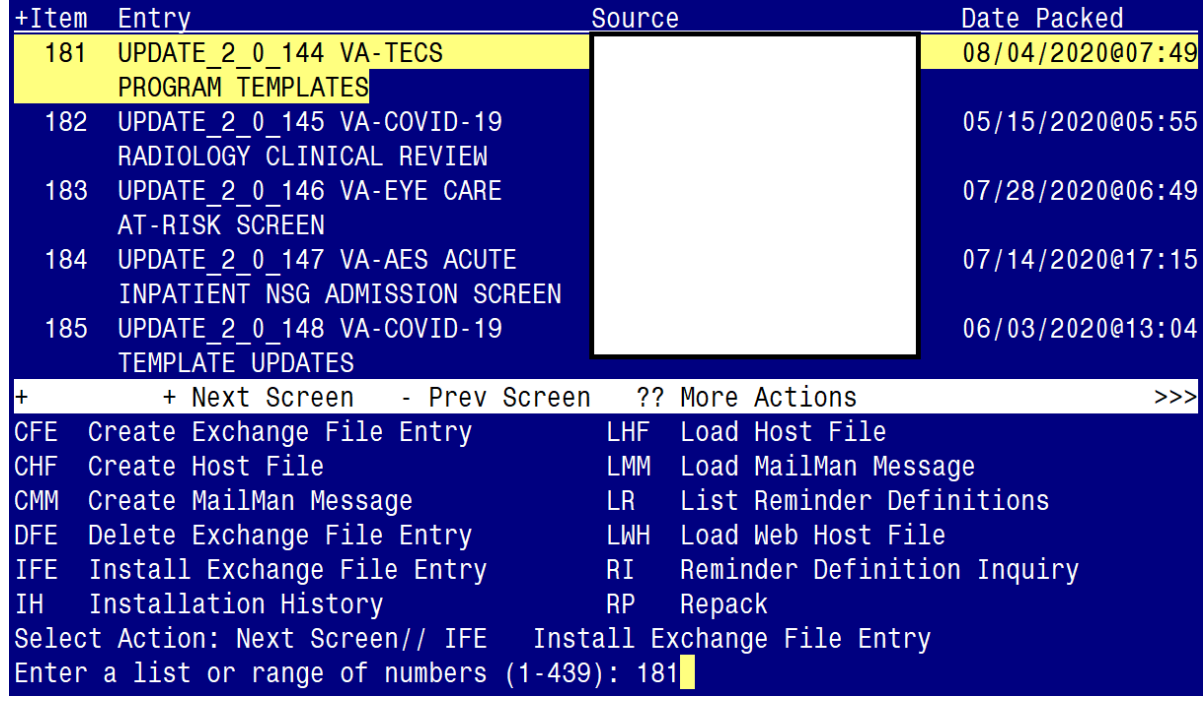

At the **Select Action** prompt, type **IA** for Install all Components and hit enter. Select Action: Next Screen// **IA** Install all Components You will see several prompts, for all new entries you will choose **I to Install** For components that already exists, you will choose **S to Skip.** 

# **You will be promped to install the FIRST reminder dialog component (VA-TECS GLAUCOMA PHYSICIAN)**

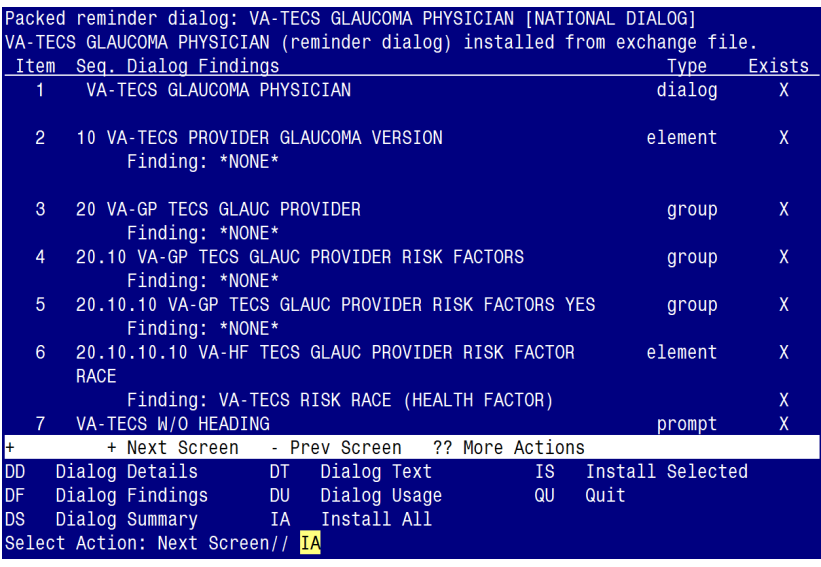

At the **Select Action** prompt, type **IA** to install the dialog – **VA-TECS GLAUCOMA PHYSICIAN**

Select Action: Next Screen// IA Install All

Install reminder dialog and all components with no further changes:  $Y//\gamma$  Yes

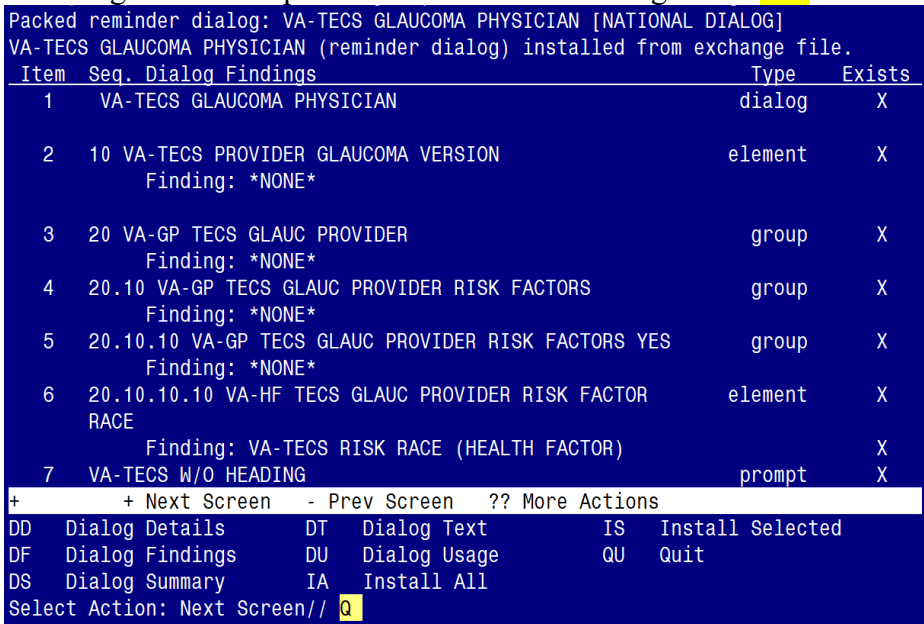

After completing this dialog install, you will type  $Q$ .

**You will be promped to install the SECOND reminder dialog component (VA-TECS GLAUCOMA TECHNICIAN)**

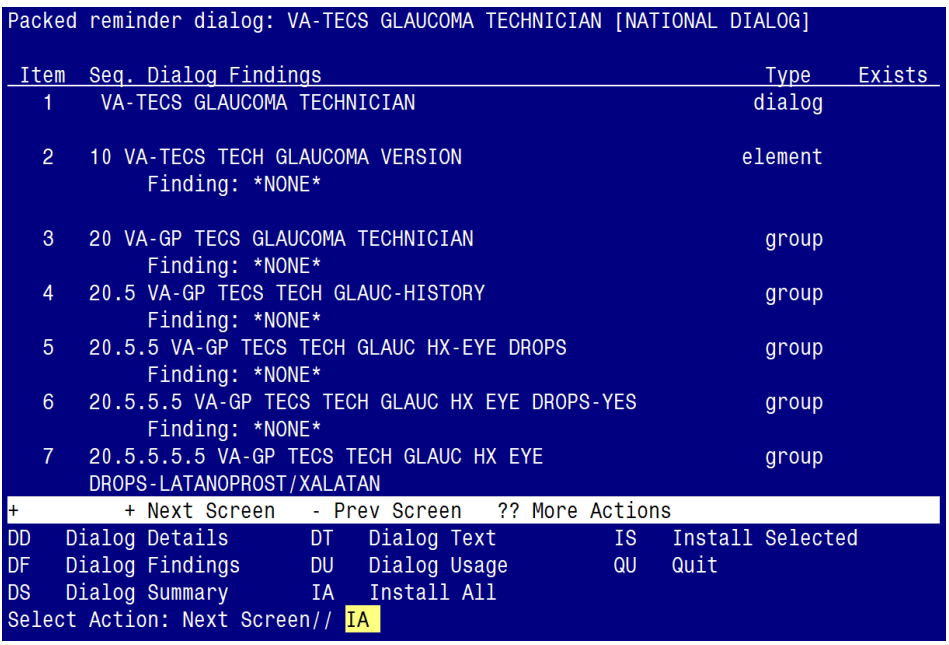

# At the **Select Action** prompt, type **IA** to install the dialog – **VA-TECS GLAUCOMA TECHNICIAN**

Select Action: Next Screen// **IA** Install All

Install reminder dialog and all components with no further changes:  $Y//\gamma$  Yes

| Exists<br>$\mathsf{X}$      |  |  |  |
|-----------------------------|--|--|--|
|                             |  |  |  |
|                             |  |  |  |
|                             |  |  |  |
|                             |  |  |  |
|                             |  |  |  |
| $\mathsf{X}$                |  |  |  |
|                             |  |  |  |
|                             |  |  |  |
|                             |  |  |  |
|                             |  |  |  |
| X                           |  |  |  |
|                             |  |  |  |
|                             |  |  |  |
|                             |  |  |  |
|                             |  |  |  |
|                             |  |  |  |
|                             |  |  |  |
|                             |  |  |  |
|                             |  |  |  |
|                             |  |  |  |
|                             |  |  |  |
|                             |  |  |  |
|                             |  |  |  |
|                             |  |  |  |
| $\mathsf{X}$<br>X<br>X<br>X |  |  |  |

After completing this dialog install, you will type  $Q$ .

**You will be promped to install the THIRD reminder dialog component (VA-TECS PHYSICIAN)**

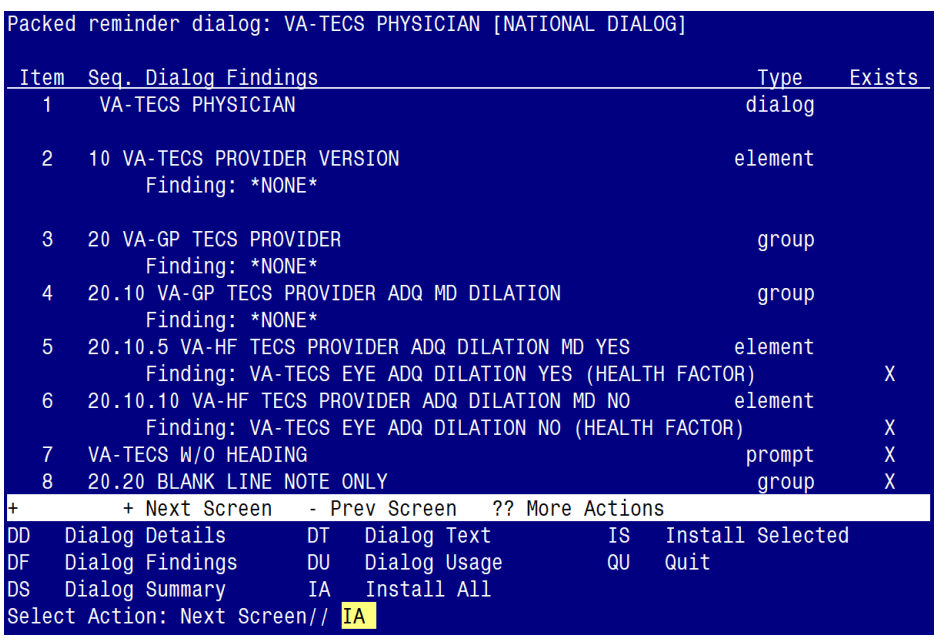

At the **Select Action** prompt, type **IA** to install the dialog – **VA-TECS PHYSICIAN** Select Action: Next Screen// **IA** Install All

Install reminder dialog and all components with no further changes:  $Y//\gamma$  Yes

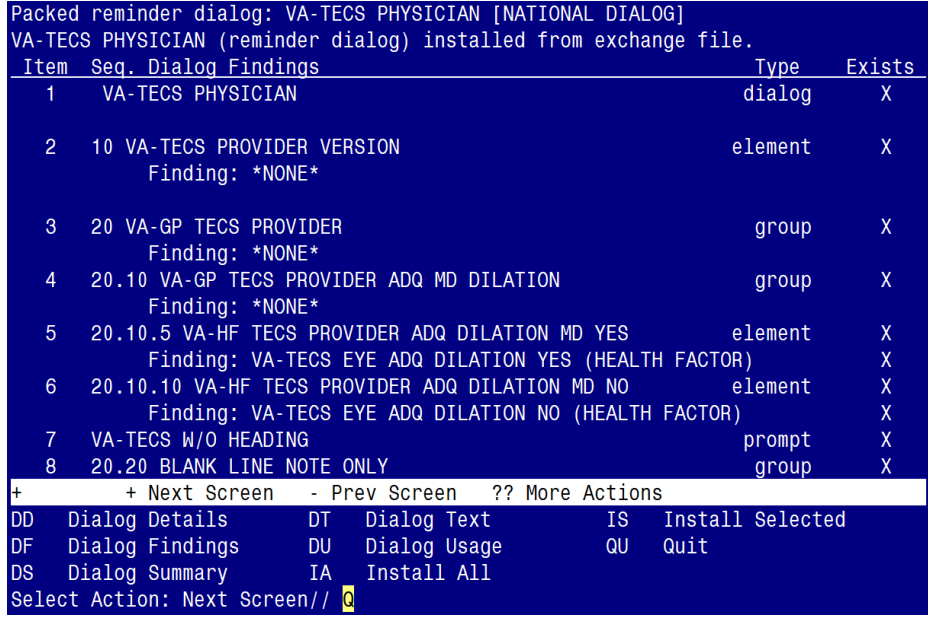

After completing this dialog install, you will type  $Q$ .

**You will be promped to install the FOURTH reminder dialog component (VA-TECS TECHNICIAN)**

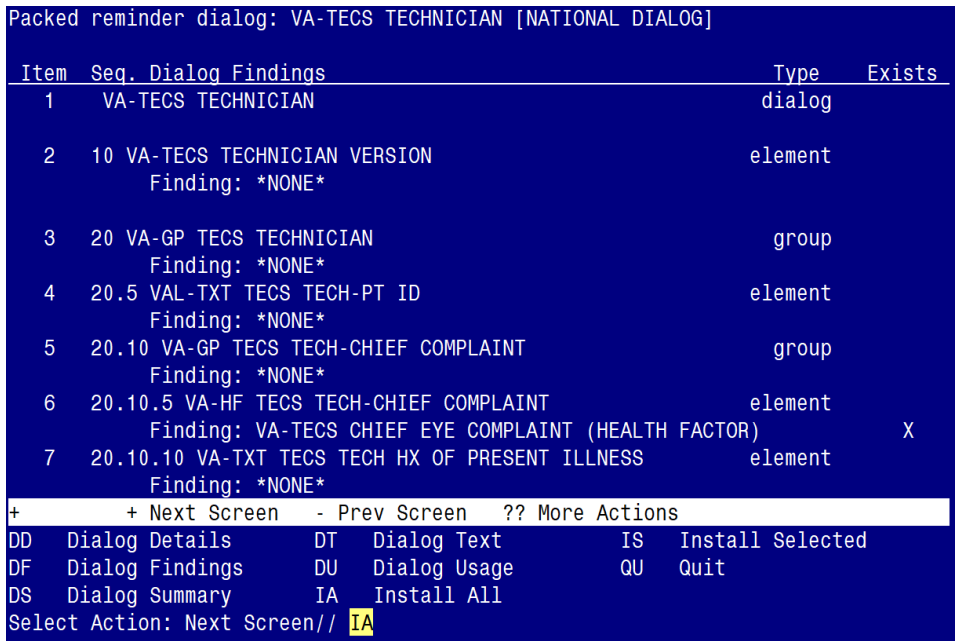

At the **Select Action** prompt, type **IA** to install the dialog – **VA-TECS TECHNICIAN** Select Action: Next Screen// IA Install All Install reminder dialog and all components with no further changes:  $Y//\gamma$  Yes

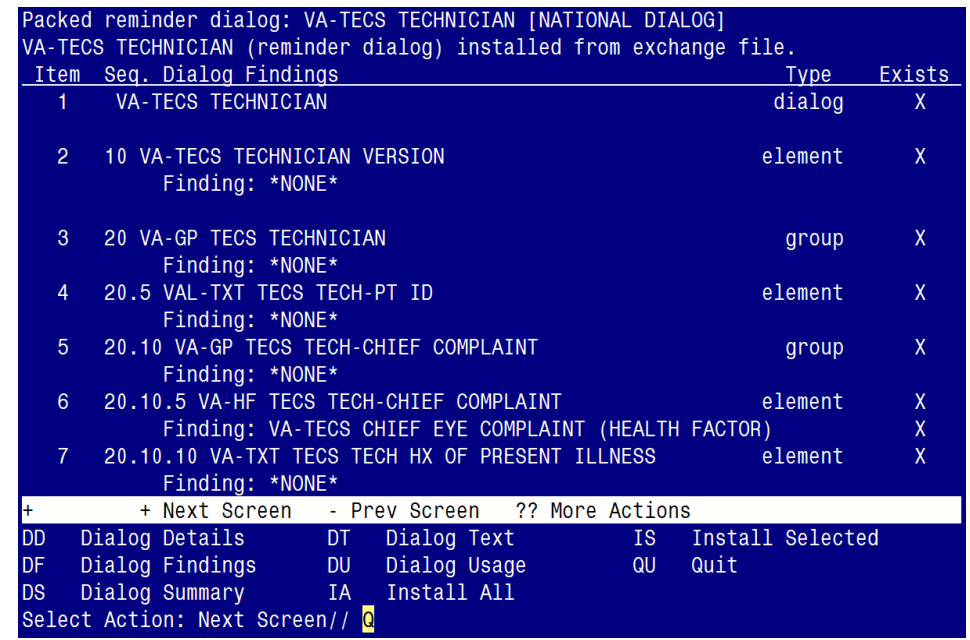

After completing this dialog install, you will type  $Q$ .

**You will be promped to install the LAST (fifth) reminder dialog component (VA-TECS LETTERS)**

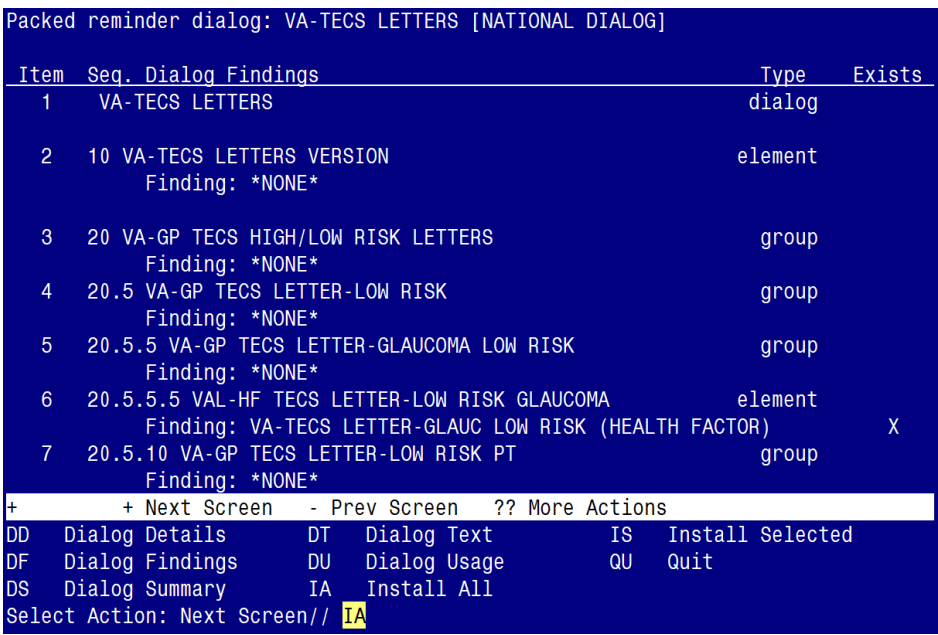

At the **Select Action** prompt, type **IA** to install the dialog – **VA-TECS LETTERS** Select Action: Next Screen// **IA** Install All

Install reminder dialog and all components with no further changes:  $Y//\gamma$  Yes

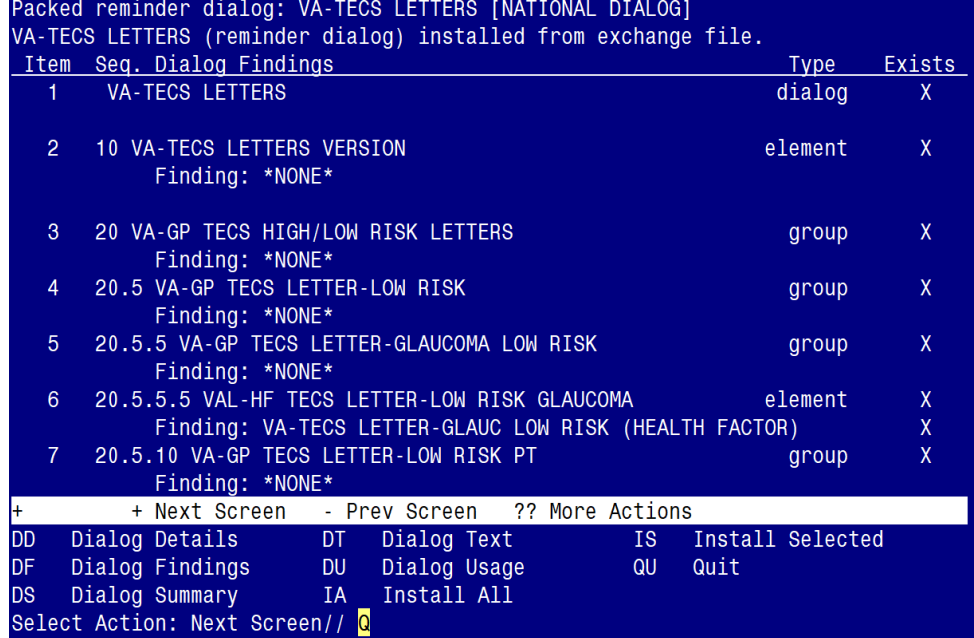

After completing this dialog install, you will type  $Q$ .

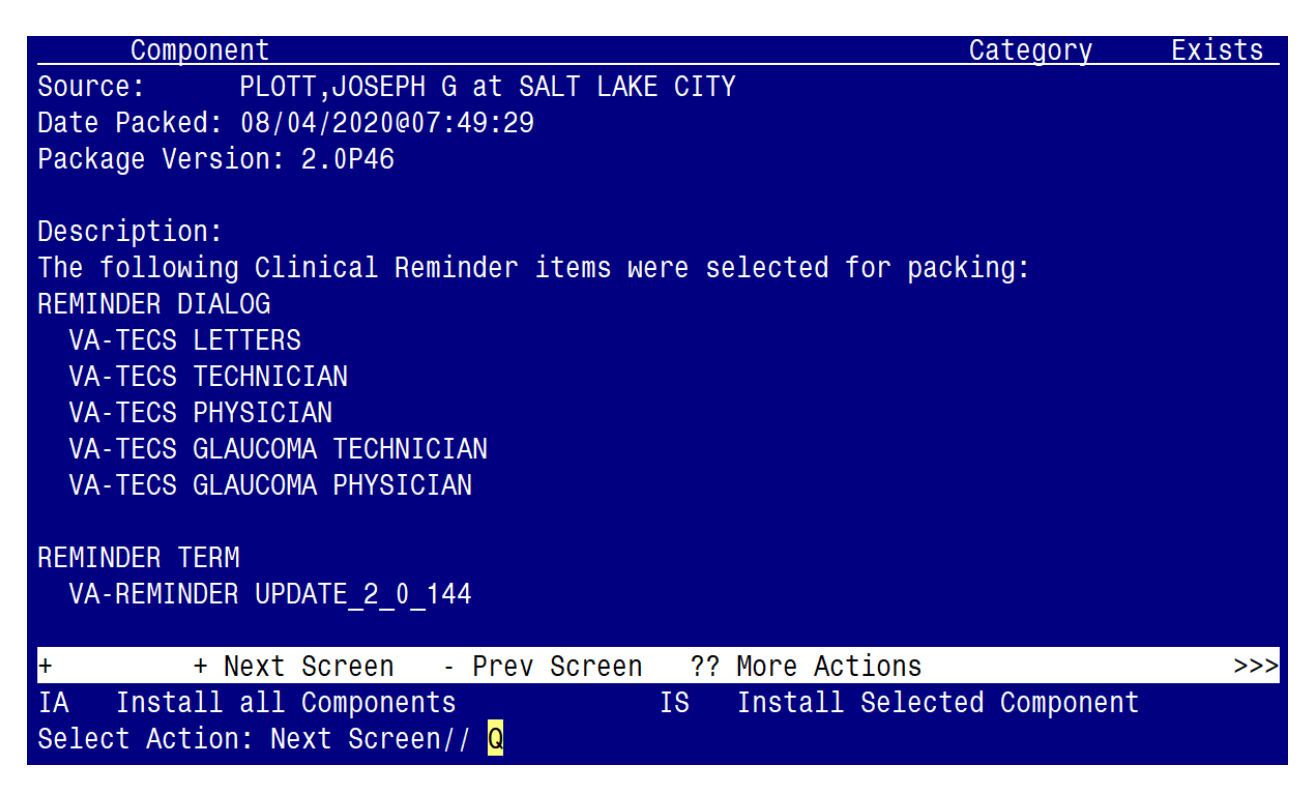

You will then be returned to this screen. At the **Select Action** prompt, type **Q.**

# <span id="page-19-0"></span>**Post Installation**

**1. Make the Dialogs able to be attached to a Personal/Shared template or to a progress note title.**

From the Reminders Manager Menu:

Select Reminder Managers Menu Option: **CP** CPRS Reminder Configuration

- CA Add/Edit Reminder Categories
- CL CPRS Lookup Categories
- CS CPRS Cover Sheet Reminder List
- MH Mental Health Dialogs Active
- PN Progress Note Headers
- RA Reminder GUI Resolution Active
- TIU TIU Template Reminder Dialog Parameter
- DL Default Outside Location
- PT Position Reminder Text at Cursor

Select CPRS Reminder Configuration Option: **TIU** TIU Template Reminder Dialog **Parameter** 

Reminder Dialogs allowed as Templates may be set for the following:

- 1 User USR [choose from NEW PERSON]
- 3 Service SRV [choose from SERVICE/SECTION]
- 4 Division DIV [choose from INSTITUTION]
- 5 System SYS [NATREM.FO-SLC.MED.VA.GOV]

Enter selection*:* 5 *Choose the appropriate number for your site. Your site may do this by System or other levels. The example below uses SYSTEM level*

Setting Reminder Dialogs allowed as Templates for System: Select Display Sequence: **?**

148 VA-VETERANS CHOICE NOTE

149 VA-TBI SCREENING

*When you type a question mark above, you will see the list of #'s (with dialogs) that are already taken. Choose a number NOT on this list. For this example, looking above I see the number 150 is not present, so I will use 150.*

Select Display Sequence: **150**

Are you adding 150 as a new Display Sequence? Yes// **Y** YES

Display Sequence:  $150$ //  $\leq$ Enter> 150

Clinical Reminder Dialog**: VA-TECS GLAUCOMA PHYSICIAN**

then **<enter>** reminder dialog NATIONAL

OK? Yes// <Enter> (Yes)

- Repeat to add Clinical Reminder Dialog: **VA-TECS GLAUCOMA TECHNCIAN**
- Repeat to add Clinical Reminder Dialog: **VA-TECS PHYSICIAN**
- Repeat to add Clinical Reminder Dialog: **VA-TECS TECHNICIAN**
- Repeat to add Clinical Reminder Dialog: **VA-TECS LETTERS**

# **2. Associate the new reminder dialogs with a shared template in CPRS**

To do this, go to Template Editor, then Shared Templates, select the appropriate folder (if applicable), and choose New Template (top right-hand corner).

Type in the following information: Name: **EYE TECS GLAUCOMA PHYSICIAN** Template Type: Reminder Dialog Reminder Dialog: **VA- TECS GLAUCOMA PHYSICIAN**

Name: **EYE TECS GLAUCOMA TECHNICIAN** Template Type: Reminder Dialog Reminder Dialog: **VA-TECS GLAUCOMA TECHNCIAN**

Name: **EYE TECS PHYSICIAN** Template Type: **Reminder Dialog** Reminder Dialog: **VA-TECS PHYSICIAN**

Name: **EYE TECS TECHNICIAN** Template Type: Reminder Dialog Reminder Dialog: **VA-TECS TECHNICIAN**

Name: **EYE TECS LETTERS** Template Type: **Reminder Dialog** Reminder Dialog: **VA-TECS LETTERS**

Next, select Apply.

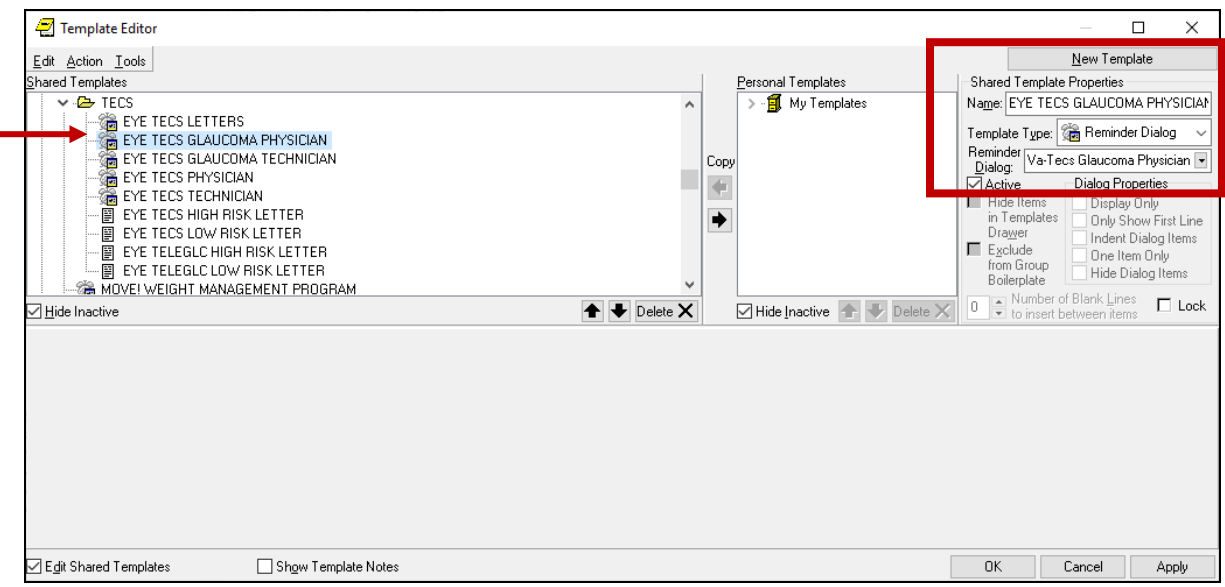

# **3. Setup of specific Note titles**

The new note titles that need to be created are:

**EYE TECS GLAUCOMA PHYSICIAN EYE TECS GLAUCOMA TECHNCIAN EYE TECS PHYSICIAN EYE TECS TECHNICIAN EYE TECS LETTERS**

A: "EYE" in the note title can be changed to "Optometry" or "Ophthalmology", depending on the preferences of the local site. It should match the local eye clinic's note naming convention as it will facilitate patient continuity of care. Confirm with your Optometry/Ophthalmology staff if they want "EYE" in the note title or "Optometry" or "Ophthalmology"

VHA Enterprise Standard Title: TELEHEALTH NOTE

**B:** The EYE TECS LETTERS title needs to be placed under the FORM LETTERS document class.

Note: Comprehensive information on Creating Document Definitions can be found beginning on page 47 of the **TIU/ASU Implementation Guide** 

# **4. Associate the reminder dialogs with the note titles in CPRS**

To do this, go to Template Editor, then Document Titles, select the appropriate folder (if applicable), and choose New Template (top right-hand corner).

A. Type in the following information:

Name: EYE TECS GLAUCOMA PHYSICIAN Template Type: Reminder Dialog Reminder Dialog: VA-TECS GLAUCOMA PHYSICIAN

Next, type in the Associated Title, which in this case is **EYE TECS GLAUCOMA PHYSICIAN** Click APPLY.

- Repeat to add Reminder Dialog to note title: **EYE TECS GLAUCOMA TECHNCIAN**
- Repeat to add Reminder Dialog to note title: **EYE TECS PHYSICIAN**
- Repeat to add Reminder Dialog to note title: **EYE TECS TECHNCIAN**
- Repeat to add Reminder Dialog to note title: **EYE TECS LETTERS**

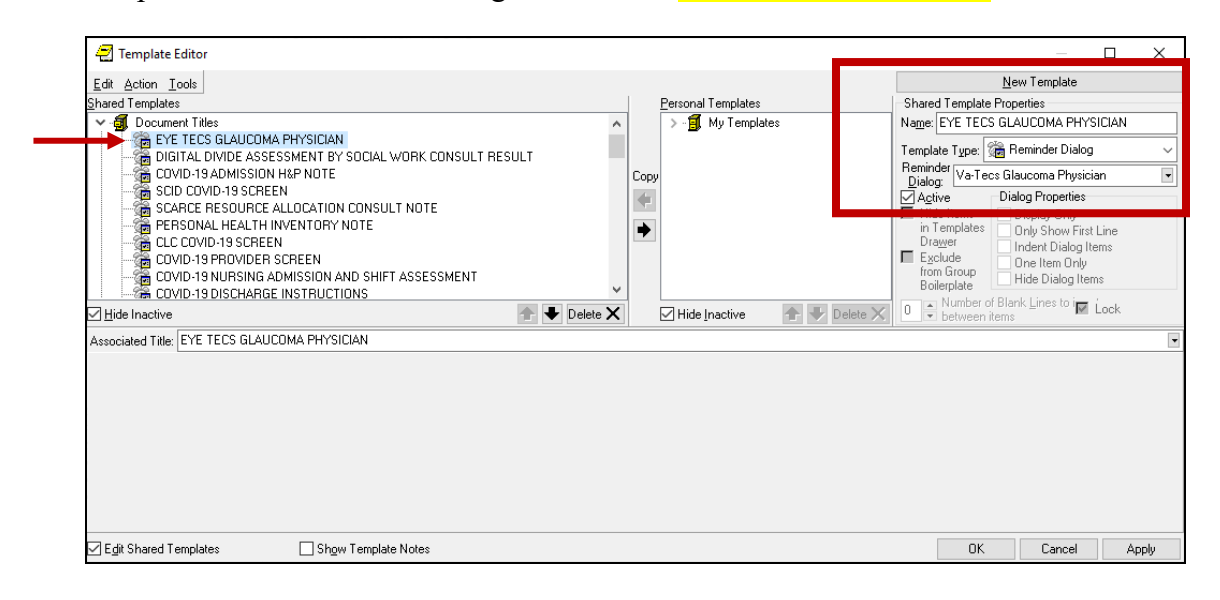

### **5. Add**/**Edit ELEMENTS and GROUPS to include local data objects.**

- **a.** In the ELEMENT: VAL-HF TECS LETTER-LOW RISK GLAUCOMA
- Edit the placeholder and include your local data object for TODAY'S DATE
- Edit the placeholder and include your local data object for PATIENT NAME
- Edit the placeholder and include your local data object for PATIENT STREET
- Edit the placeholder and include your local data object for PATIENT CITY
- Edit the placeholder and include your local data object for PATIENT STATE
- Edit the placeholder and include your local data object for PATIENT ZIP CODE
- Edit the placeholder and include your local data object for PATIENT FIRST NAME/LAST NAME
- **b.** In the ELEMENT: VAL-HF TECS LETTER-LOW RISK PATIENT
- Edit the placeholder and include your local data object for TODAY'S DATE
- Edit the placeholder and include your local data object for PATIENT NAME
- Edit the placeholder and include your local data object for PATIENT STREET
- Edit the placeholder and include your local data object for PATIENT CITY
- Edit the placeholder and include your local data object for PATIENT STATE
- Edit the placeholder and include your local data object for PATIENT ZIP CODE
- Edit the placeholder and include your local data object for PATIENT FIRST NAME/LAST NAME
- **c.** In the ELEMENT: VAL-HF TECS LETTER-HIGH RISK GLAUCOMA
- Edit the placeholder and include your local data object for TODAY'S DATE
- Edit the placeholder and include your local data object for PATIENT NAME
- Edit the placeholder and include your local data object for PATIENT STREET
- Edit the placeholder and include your local data object for PATIENT CITY
- Edit the placeholder and include your local data object for PATIENT STATE
- Edit the placeholder and include your local data object for PATIENT ZIP CODE
- Edit the placeholder and include your local data object for PATIENT FIRST NAME/LAST NAME
- **d.** In the ELEMENT: VAL-HF TECS LETTER-HIGH RISK PATIENT
- Edit the placeholder and include your local data object for TODAY'S DATE
- Edit the placeholder and include your local data object for PATIENT NAME
- Edit the placeholder and include your local data object for PATIENT STREET
- Edit the placeholder and include your local data object for PATIENT CITY
- Edit the placeholder and include your local data object for PATIENT STATE
- Edit the placeholder and include your local data object for PATIENT ZIP CODE
- Edit the placeholder and include your local data object for PATIENT FIRST NAME/LAST NAME
- **e.** In the ELEMENT: VAL-TXT TECS TECH-PT ID
- Edit the placeholder and include your local data object for PATIENT NAME
- Edit the placeholder and include your local data object for PATIENT SSN
- Edit the placeholder and include your local data object for PATIENT AGE
- **f.** In the ELEMENT: VAL-TXT OBJ A1C
- Edit the placeholder and include your local data object for LAST A1C
- **g.** In the GROUP: VAL-GP TECS TECH-MEDICATION
- Edit the placeholder and include your local data object for ACTIVE MEDICATIONS
- **6.** Complete this step only if your site is participating in the TECS program. In the following four elements, edit the phone number labeled "XXX-XXX-XXXX", to include the phone number for your site's TECS contact (your Tele Eye Care Service staff will have this phone number):

Element: VAL-HF TECS LETTER-LOW RISK GLAUCOMA Element: VAL-HF TECS LETTER-LOW RISK PATIENT Element: VAL-HF TECS LETTER-HIGH RISK GLAUCOMA Element: VAL-HF TECS LETTER-HIGH RISK PATIENT

*NOTE:* If there are any questions or problems during the installation, please notify your local IT *support to log a national help desk ticket or contact the VA Service Desk and have them submit a national ticket to:*

*Category: Affected Service Affected Service: VistA – CPRS: Clinical Reminders Assignment Group: NTL SUP Clin 2*

# <span id="page-24-0"></span>**Appendix**

**7. Set up** AUTO PRINT for the EYE TECS LETTER:

The EYE TECS LETTERS need to print on one specific printer for the Eye Techs. Contact your Eye Techs for the printer name. Below are step by step instructions for setting up that one printer. You will need to use the 'Document Parameter Edit' menu in VistA.

**Take Note**: Each location (main facility and CBOCs) that perform Eye Tech services, need to be added to the DIVISION field below.

**Take Note**: Coordinate with your facility's Eye Technicians to identify the printer that will auto-print these letters, as the staff who will mail the letters will retrieve them from the assigned printer.

DOCUMENT DEFINITION: EYE TECS LETTERS// EYE TECS LETTERS REQUIRE RELEASE: NO// REQUIRE MAS VERIFICATION: NO// REQUIRE AUTHOR TO SIGN: YES// ROUTINE PRINT EVENT(S): release// STAT PRINT EVENT(S): MANUAL PRINT AFTER ENTRY: ALLOW CHART PRINT OUTSIDE MAS: YES// ALLOW >1 RECORDS PER VISIT: ENABLE IRT INTERFACE: NO// SUPPRESS DX/CPT ON ENTRY: YES// SEND ALERTS ON ADDENDA: ORDER ID ENTRIES BY TITLE: SEND ALERTS ON NEW ID ENTRY: SEND COSIGNATURE ALERT: HEADING: (Example from Atlanta is below) Atlanta VA Healthcare System Regional Telehealth Services Technology-Based Eye Care Services (TECS) Program

1670 Clairmont Road Decatur, Ga. 30033

Edit? NO// JUSTIFY HEADING: CENTER JUSTIFIED// INSERT BLANK LINES: 5// FOOTER: Edit? NO// JUSTIFY FOOTER: CLOSING: Regards, Technology-Based Eye Care Services (TECS)

Edit? NO// JUSTIFY CLOSING: PAGE NUMBERS: JUSTIFY PAGE NUMBERS:

Now enter the USER CLASSES for which cosignature will be required:

Select USERS REQUIRING COSIGNATURE:

Now enter the DIVISIONAL parameters:

Select DIVISION: ZNE GA// ? Answer with DIVISION Choose from: ATLANTA VA CLINIC ATLANTA VAMC BLAIRSVILLE CBOC EAST POINT VA CLINIC FORT MCPHERSON FULTON COUNTY VA CLINIC NEWNAN CBOC ZNE GA

> You may enter a new DIVISION, if you wish Please indicate the Medical Center Division

Answer with MEDICAL CENTER DIVISION NUM, or NAME, or FACILITY NUMBER, or TREATING SPECIALTY Do you want the entire 27-Entry MEDICAL CENTER DIVISION List? N (No) Select DIVISION: ZNE GA// CHART COPY PRINTER: **EP1XPRT**// (example printer name) STAT CHART COPY PRINTER:

Select DIVISION:

If document is to be uploaded, specify Filing Alert Recipients:

Select FILING ALERT RECIPIENT:

EXCLUDE FROM COPY/PASTE:

### **8. Establish** the EYE CBOC TECS PHOTO CONSULT (XXX) OUTPT consult service

### **A. Create** the TECS REMOTE PROVIDER TEAM

May 21, 2020 Team Patient Manual Removal/Autolinked List page 1 TECS REMOTE PROVIDER TEAM

==============================

 Type: MRAL Subscribable: NO

 Provider/users: << Add names here >> List completed.

### **B. Create the EYE CBOC TECS PHOTO CONSULT (XXX) OUTPT** consult service

**Take Note**: If your site has already created these consults and the word "TECHS" is in the name of the consult service, you do not need to change the name.

**Take Note**: A consult service will need to be created for each location (main facility and CBOCs) that perform this service

**Take Note**: ("XXX") represents your site abbreviation name or CBOC abbreviation name where Technology-based Eye Care Services (TECS) is being performed. This consult populates the modality work list of the camera. It is administratively closed by the reader once the photos are done. There are no notes that close this consult.

# **SERVICE NAME: EYE CBOC TECS PHOTO CONSULT (XXX) OUTPT** Replace

ABBREVIATED PRINT NAME (Optional): INTERNAL NAME: Select SYNONYM: SERVICE USAGE: SERVICE PRINTER: SECONDARY PRINTER: NOTIFY SERVICE ON DC: REPRINT 513 ON DC: **PREREQUISITE:** Edit? NO// YES

== [ WRAP] == [INSERT]=========< PREREQUISITE >=== [Press <PF1>H for help] === \*\* Consult Service Pre-requisite \*\*

A STAT consult is defined as an IMMEDIATE need that MUST be completed

within 24 hours. It is MANDATORY that verbal communication with the consultant is performed and documented in the service request.

A ROUTINE consult indicates the patient should be seen in accordance with the Clinically Indicated Date (CID) based on the patient's need.

<=======T=======T=======T=======T=======T=======T=======T=======T=== **PROVISIONAL DX PROMPT: REQUIRE// PROVISIONAL DX INPUT: LEXICON// DEFAULT REASON FOR REQUEST:** TECs photo attached. Edit? NO// RESTRICT DEFAULT REASON EDIT: Inter-facility information IFC ROUTING SITE: IFC REMOTE NAME: Select IFC SENDING FACILITY: **SERVICE INDIVIDUAL TO NOTIFY: << Insert Name Here >>// Select SERVICE TEAM TO NOTIFY:**  Select NOTIFICATION BY PT LOCATION: PROCESS PARENTS FOR NOTIFS: **Select UPDATE USERS W/O NOTIFICATIONS: << Insert Name(s) Here >> // ? Select UPDATE TEAMS W/O NOTIFICATIONS: TECS REMOTE PROVIDER TEAM // ?** Select UPDATE USER CLASS W/O NOTIFS: **Select ADMINISTRATIVE UPDATE USER: << Insert Name Here >>** // ? **NOTIFICATION RECIPIENT: Select ADMINISTRATIVE UPDATE TEAM: TECS REMOTE PROVIDER TEAM // ?** Select ADMINISTRATIVE UPDATE TEAM: TECS REMOTE PROVIDER TEAM // **NOTIFICATION RECIPIENTS:**  PROCESS PARENTS FOR UPDATES: SPECIAL UPDATES INDIVIDUAL: RESULT MGMT USER CLASS: UNRESTRICTED ACCESS: Select SUB-SERVICE/SPECIALTY: ADMINISTRATIVE: Add/Edit Another Service? NO/

### **C. Add consult to Grouper; add to the Telehealth Grouper.**

SERVICE NAME: TELEHEALTH GROUP// ABBREVIATED PRINT NAME (Optional): INTERNAL NAME: Select SYNONYM: SERVICE USAGE: GROUPER ONLY// Select SUB-SERVICE/SPECIALTY: L2 SCREENING CONSULT //? Answer with SUB-SERVICE SUB-SERVICE/SPECIALTY Do you want the entire 59-Entry SUB-SERVICE List? Y (Yes) Choose from:

### **EYE CBOC TECHS PHOTO CONSULT (XXX) OUTPT**

### **D. Add stop code to consult**

Select Consult Management Option: ^stop CONSULT ASSOCIATED STOP CODE

Select REQUEST SERVICES SERVICE NAME: EYE CBOC TECHS PHOTO CONS

Select ASSOCIATED STOP CODE: SF TH PAT SITE// **add the TWO codes below** Answer with ASSOCIATED STOP CODE Choose from:  **OPHTHALMOLOGY SF TH PAT SITE**